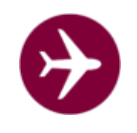

## **Schritt 1: Datenbank und Dateien vom Webspace sichern !**

(siehe Dokumentation vom Provider, Datenbank kann auch mit den Admin-Tool gesichert werden, Dateien vom Webspace mittels ftp sichern)

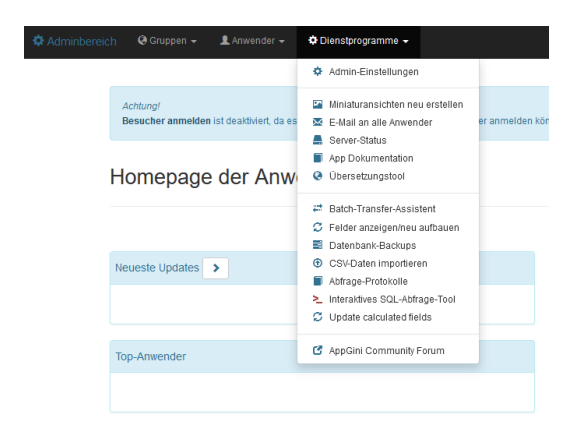

## >> Menüpunkt Datenbank-Backups

**Schritt 2: Flugbuch\_3\_5.zip auf Laufwerk mit Schreibberechtigung entzippen.**

Dateien mittels ftp auf Webserver übertragen. Achtung: Dateien auf dem Webserver MÜSSEN überschrieben werden

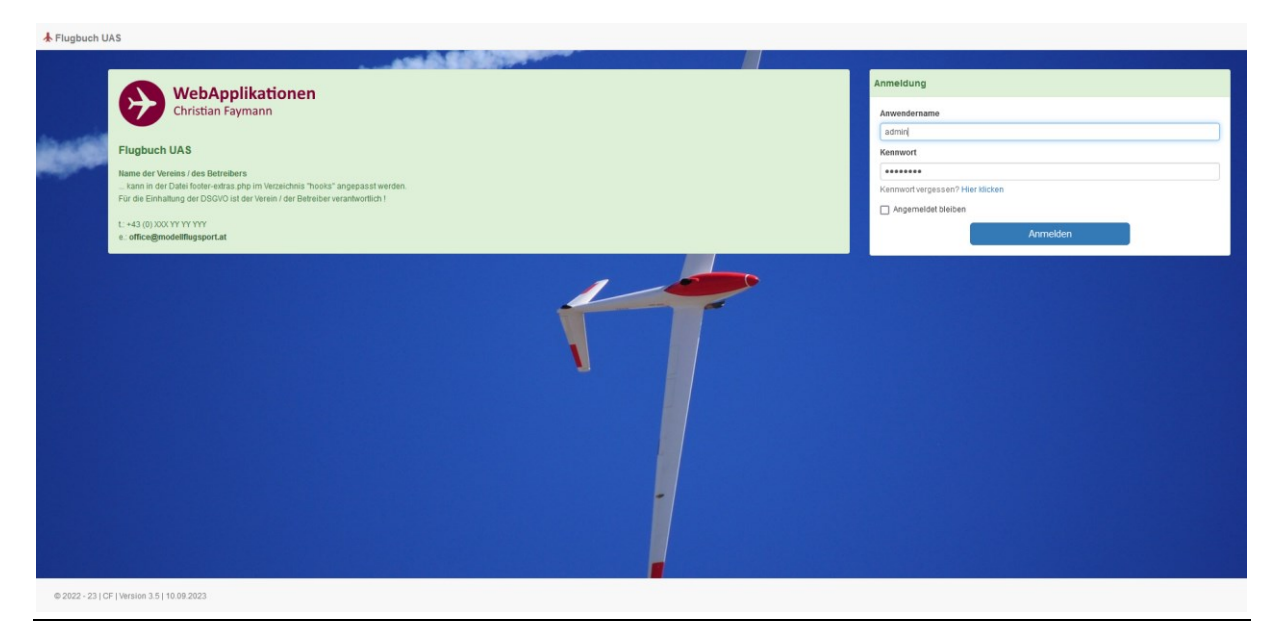

## **Schritt 3: Flugbuch aufrufen, als Administrator anmelden**

Danach unbedingt Menüpunkt "Felder anzeigen / neu aufbauen" aufrufen.

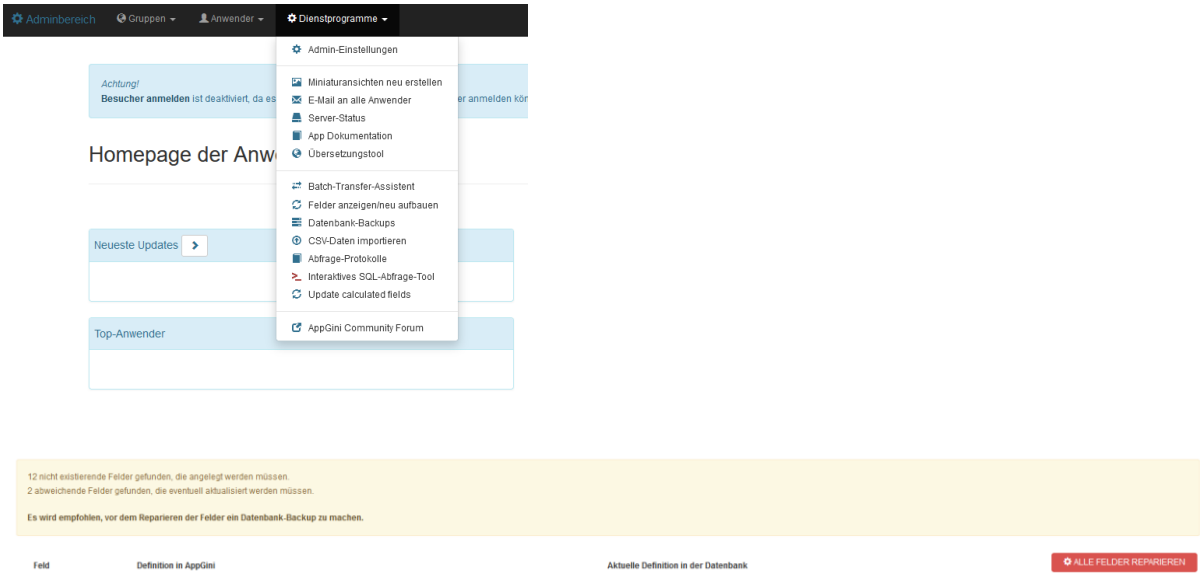

.. und Datenbankupdate durchführen lassen (Schaltfläche: Alle Felder reparieren).

**Schritt 4: Cache im Browser löschen bzw. Webseiteninhalt neu laden**

(z.B. im firefox STRG+F5)

Alles Gute bei der Installation !